## **西北民族大学**

## **学习通 APP 使用指南**

## **1**、下载

应用市场搜索"学习通",进行下载安装或者扫描下方二维码扫码安装。

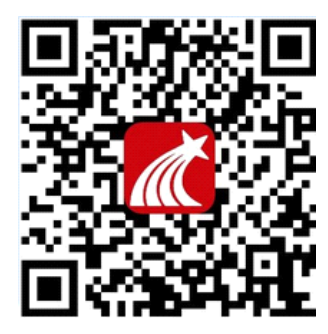

**2**、登陆

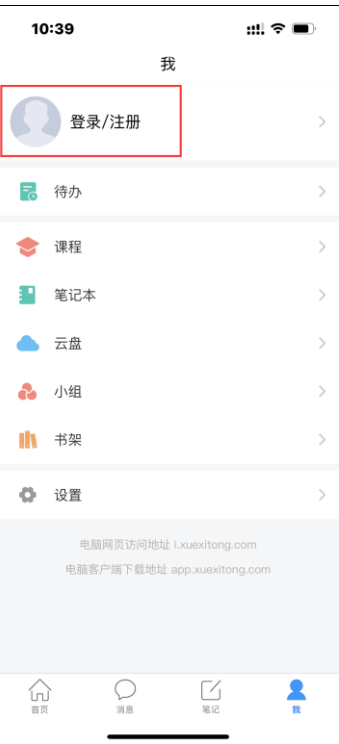

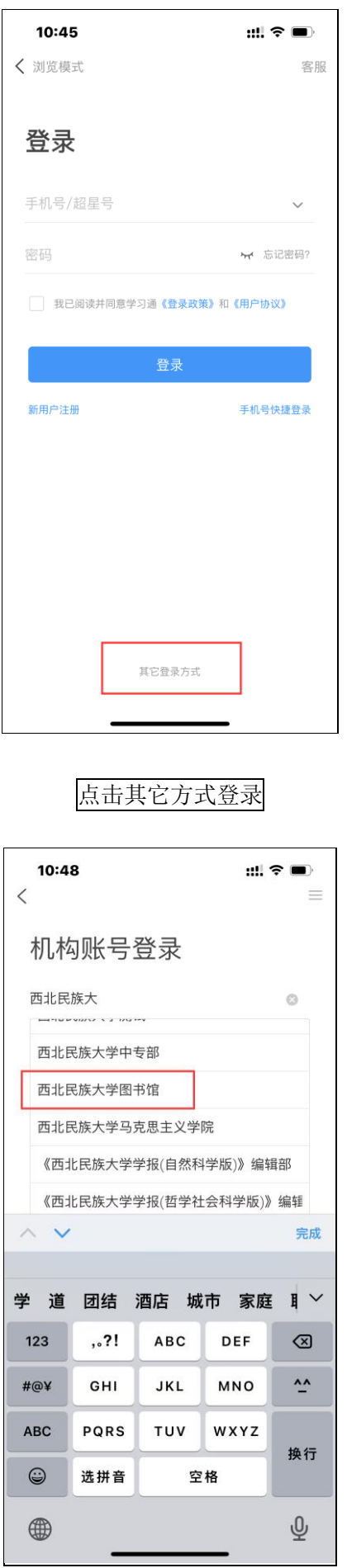

利用机构账号登录弹出西北民族大学图书馆直接点击进行跳转登录

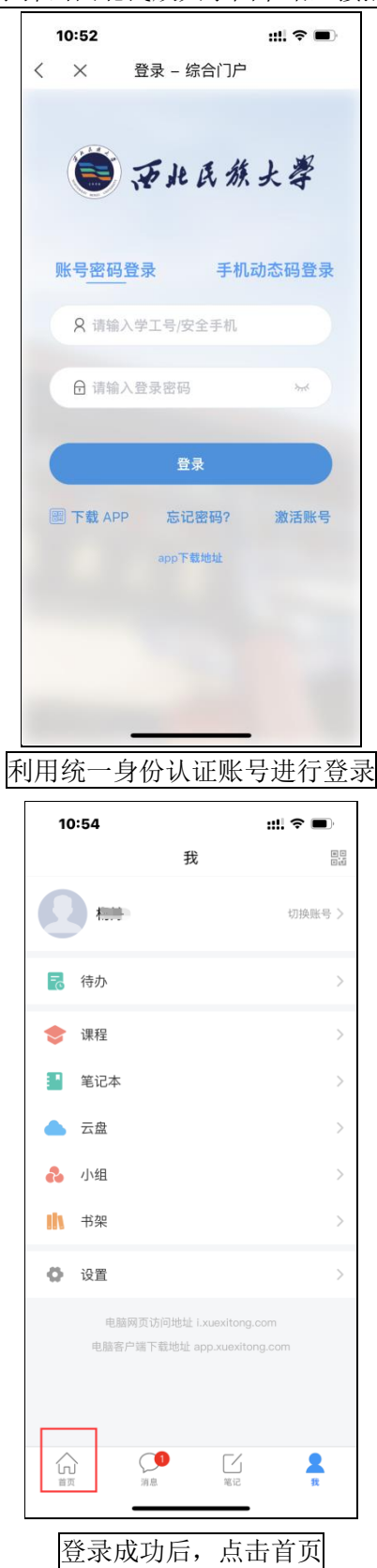

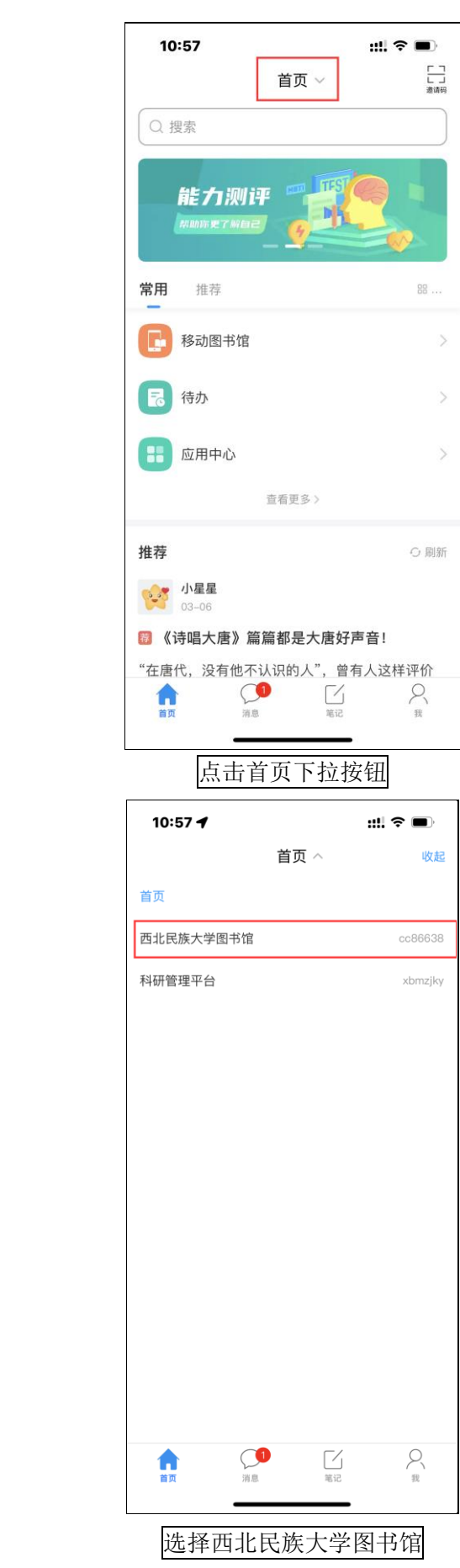

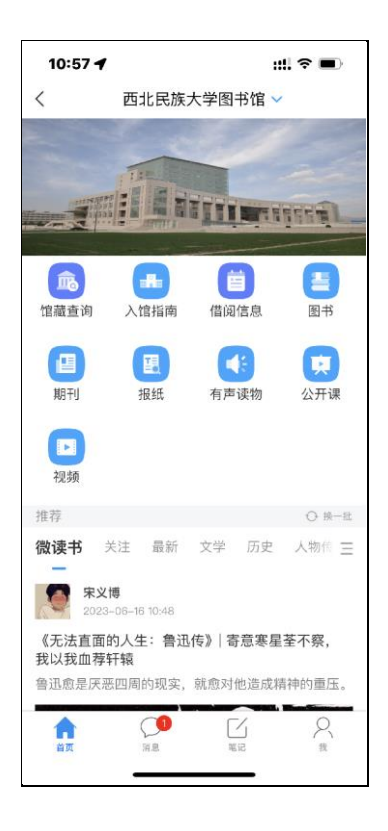